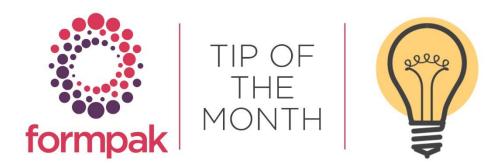

## PROPERTIES TO CALCULATE PACKED COST AND CURRENCY CONVERSIONS

Properties can refer to the value of 'Constants', to use a pre-set value in calculations of numbers.

In Manage Constants, you can add numbers such as currency conversions or fixed costs of packaging

| Ma     | inage Constants - DS               |                                     | Move                        | to Add Edit View Delete De          |
|--------|------------------------------------|-------------------------------------|-----------------------------|-------------------------------------|
|        |                                    |                                     |                             |                                     |
| n this | page you can configure constants t | o add, modify and delete Constants, | or manage constants to view | and modify the values of Constants. |
| atego  | Packaging                          | *                                   |                             |                                     |
| Seq    | Name                               | Description                         | Value Type                  | Value                               |
| 1      | 100ml Bottle Cost                  |                                     | Number                      | 0.20                                |
| 2      | 1LPACK                             | 1 litre Bottle Cost                 | Number                      | 1.21                                |
| 3      | 30 ml Bottle Cost                  |                                     | Number                      | 1.25                                |
| 4      | Lid 100ml bottle                   |                                     | Number                      | 0.33                                |

They can be used in property calculations, which are always custom script. For example, you can calculate the cost of a litre pack plus product inside:

| Search for a Property                            | 12010-0402204                                                                                                    |                                          |                      |                 |   |
|--------------------------------------------------|----------------------------------------------------------------------------------------------------|------------------------------------------|----------------------|-----------------|---|
|                                                  | Properties                                                                                                    | COSTILGBP                                |                      |                 | P |
| view a Property                                  |                                                                                                    |                                          |                      |                 |   |
| Key Attributes Cal                               |                                                                                                    | ulation                                  |                      |                 |   |
|                                                  | Code                                                                                                    | COSTILGBP                                | ST1LGBP Abbreviation |                 |   |
|                                                  |                                                                                                    | Cost per litre pa                        | ck GBP               |                 |   |
|                                                  |                                                                                                    |                                          |                      |                 |   |
| P                                                | roperty Type                                                                                                    | COST                                     |                      |                 | 4 |
|                                                  |                                                                                                    | COST                                     |                      |                 | A |
|                                                  | roperty Type<br>operty Group                                                                                                    | COST                                     |                      |                 | A |
|                                                  | operty Group                                                                                                    | COST                                     |                      |                 | A |
| Pro                                              | operty Group                                                                                                    |                                          | ~                    | Unit of Measure | Â |
| Pro                                              | operty Group<br>Value Type<br>mitted Range                                                                                            | COST<br>Number                           |                      | Unit of Measure | Â |
| Pro<br>Perr<br>Number of De                      | operty Group<br>Value Type<br>mitted Range                                                                                            | COST<br>Number<br>2                      |                      | Unit of Measure |   |
| Pro<br>Perr<br>Number of De<br>Default Co        | operty Group<br>Value Type<br>mitted Range<br>ecimal Places                                                                           | COST<br>Number<br>2                      |                      | Unit of Measure |   |
| Pro<br>Perr<br>Number of De<br>Default Co        | Value Type<br>Value Type<br>mitted Range<br>ecimal Places<br>nstraint Type<br>Default Value<br>Be Estimate                            | COST<br>Number<br>2<br>Equality<br>O Yes | No                   |                 |   |
| Pro<br>Perr<br>Number of De<br>Default Co<br>Can | Value Type<br>Value Type<br>mitted Range<br>ecimal Places<br>nstraint Type<br>Default Value<br>Be Estimate<br>Creator                 | COST<br>Number<br>2<br>Equality<br>9 Yes | ~                    | Penny Williams  |   |
| Pro<br>Perr<br>Number of De<br>Default Co<br>Can | Value Type<br>Value Type<br>mitted Range<br>ecimal Places<br>nstraint Type<br>Default Value<br>Be Estimate                            | COST<br>Number<br>2<br>Equality<br>9 Yes | No                   |                 |   |
| Pro<br>Perr<br>Number of De<br>Default Co<br>Can | Value Type<br>Value Type<br>mitted Range<br>ecimal Places<br>nstraint Type<br>Default Value<br>Be Estimate<br>Creator<br>Created Date | COST<br>Number<br>2<br>Equality<br>9 Yes | No                   | Penny Williams  |   |

| this page you can view details of a Pro | репу.                                                                                                    |   |
|-----------------------------------------|----------------------------------------------------------------------------------------------------|---|
| earch for a Property                    |                                                                                                    |   |
| iew a Property                          | COSTILGBP                                                                                                    | Þ |
| Key Attributes Cal                      | culation                                                                                                    |   |
|                                         | <pre>No Yes Standard Custom '/@version: 33236 //@version: 33236 //@code:COSTILGBP //@claulationSource: OtherProperty //@type : property if (item.currentCostPrice == null) {     calculateResult.setWithNoValue(true);     calculateResult.setIgnoreResult(true); } else {     calculateResult.number = Math.round((item.currentCostPrice +     calculateNesult.number = Math.round((item.currentCostPrice +     calculateNesult.number = Math.round((item.currentCostPrice +     calculateNesult.number = Math.round((item.currentCostPrice +     calculateNesult.number = Math.round((item.currentCostPrice +     calculateNesult.number = Math.round() * 100.0)/ 100.0; }</pre> |   |

Then the calculated cost will appear for all the items in scope. E.g.:

| View      | a Formulation - DS       |                                                                                                    | E                | dit   View Compo | sition   Print Comp | osition View Sample | Details Add to    | o Basket 🕴 Cance | el   Help   Other Me |
|-----------|--------------------------|----------------------------------------------------------------------------------------------------|------------------|------------------|---------------------|---------------------|-------------------|------------------|----------------------|
|           |                          |                                                                                                    |                  |                  |                     |                     |                   |                  |                      |
| n this pa | ge, you can view details | of a Formulation.                                                                                                    |                  |                  |                     |                     |                   |                  |                      |
| nform     | ation                    |                                                                                                    |                  |                  |                     |                     |                   |                  |                      |
| Key D     | etails Certificati       | Classifica                                                                                                    | Compositi        | Properties       | Attachme            | Documents 5         | ales              | Security         | Scope                |
|           | Property Group           | COST                                                                                                    | ~                |                  |                     | SI                  | now Existing Prop |                  | Calculate Now        |
| Seq       | Property Code            | Property Name                                                                                                    |                  |                  | Is Calculated       | Can be Estimated    | Is Estimate       | Property Va      | lue                  |
| 1         | COSTILGBP                | Cost per litre pack                                                                                                    | GBP              |                  | 5                   |                     |                   | = 17.41          | <b>C</b>             |
|           |                          | Yes - Requires Deper<br>No - Requires Deper<br>Yes - Changed Item<br>Yes - Dependent Iter<br>No<br>Enabled<br>Disabled | idency Assessmen |                  |                     |                     |                   | Set 1            | to Recalculate       |

## <u>MINI TIP</u>

When a Raw Material has different classifications from different sources, it can be tricky to decide which is the one to choose. There is rarely a standard 'right' answer, but here are some data sources to consider.

- Harmonised entry in Annex VI of CLP <u>https://echa.europa.eu/information-on-chemicals/annex-vi-to-clp</u> This the minimum classification required in the EU; GB started in alignment, but may divert in future
- Supplier data variable depending on the supplier; also you may have multiple suppliers with different classifications
- IFRA/IOFI Labelling Manual expert reviewed data available to members, however, it may not be the same grade as you purchase
- ECHA data from the CLP notification/REACH registration process <u>https://echa.europa.eu/information-on-chemicals</u>

Remember that a CAS number may represent different grades/types of Item, that may have different classifications e.g. orange peel oil, orange flower oil

Further information https://www.formpaksoftware.com/Support Centre/Pages/Classification of a formulation on Formpak vs supplier SDS.html To see previous 'Tip of the Month' articles, please see here.

All of our training and support material can be accessed from our **Support Centre**. The Support Centre is available 24/7 and is a great resource to use at your convenience. It includes:

- Over 100 training and support articles
- Links to training videos
- Quick Start Guides
- The Formpak Training Matrix

The Support Centre can be accessed on the Home screen of Formpak software or via the following link: <u>https://www.formpak-software.com/Support\_Centre/Pages/Support\_Centre.html</u>

Our **Support Team** are available: Monday - Thursday: 8:30 - 17:00 (GMT) Friday: 8:30 - 16:00 (GMT) Email: support@formpak-software.com Telephone: +44 (0) 1235 250 020

The Formpak **Help Centre** is included directly in Formpak software, just press the 'Help' button to access it. The Formpak Help Centre offers explanations for each function of the application as well as a glossary of the technical terminology used.

View our **YouTube** channel with lots of helpful guides and information about Formpak <u>https://www.youtube.com/user/FormpakSoftware/videos</u>